#### Something about SVN and make

# Conflict?!

# Update! But… Conflict?

- The conflict case will happen in the case updating/submitting file which has been edited by someone(somewhere) else.
- The reason is that the local files are different from the files in the repository.

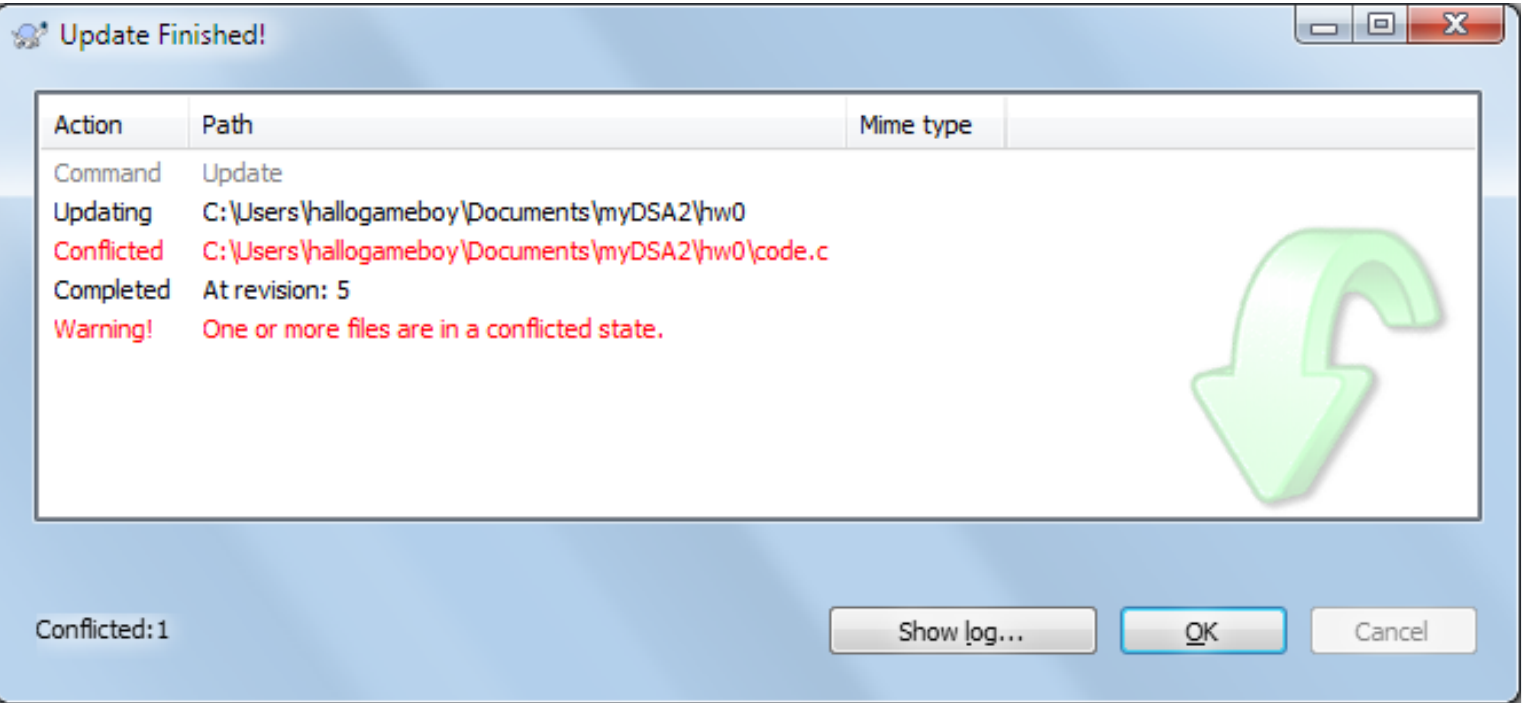

## Conflicted File?!

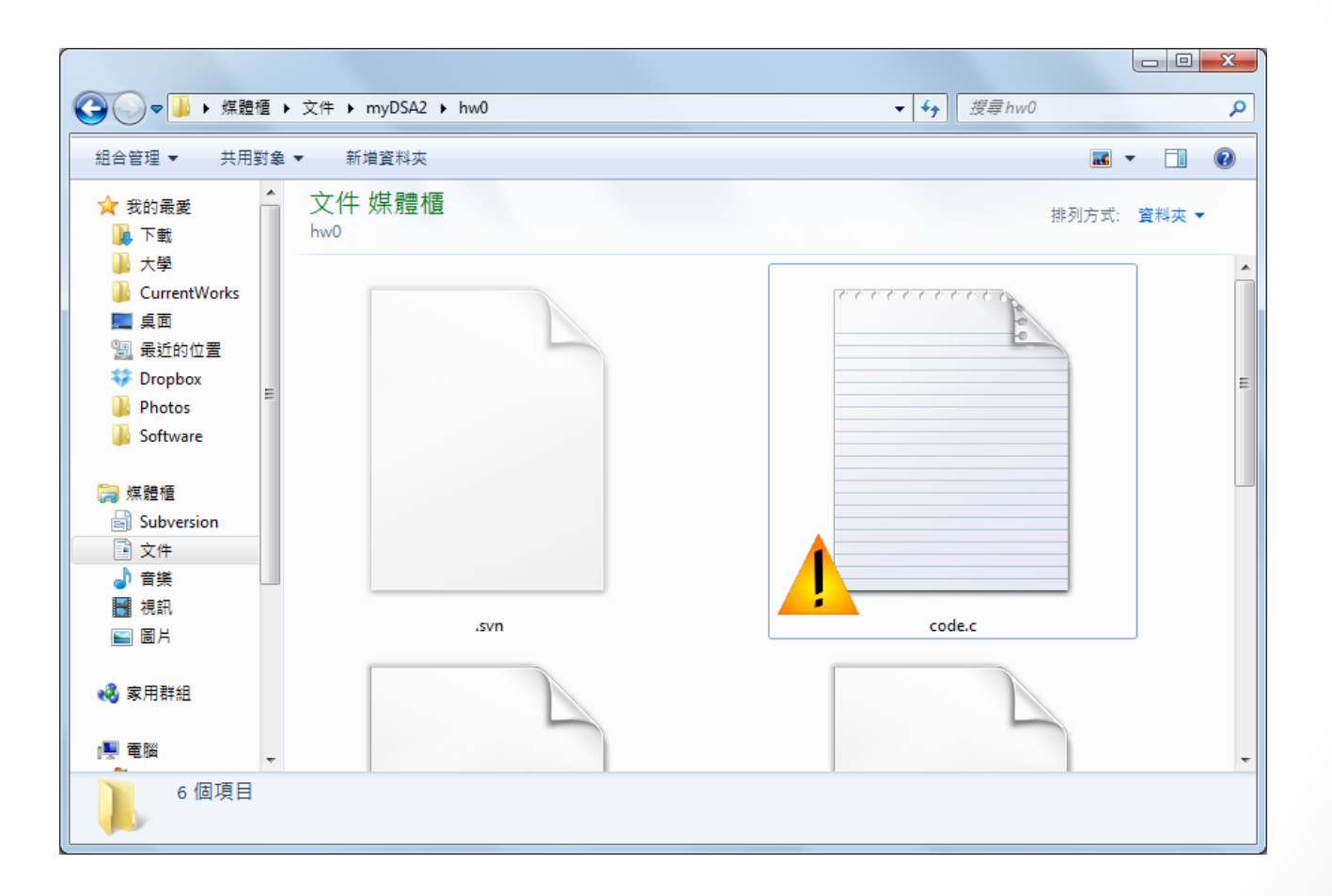

## Content Difference

• The differences between local file and the file in the repository will be represented in the local file.

Repository Version.

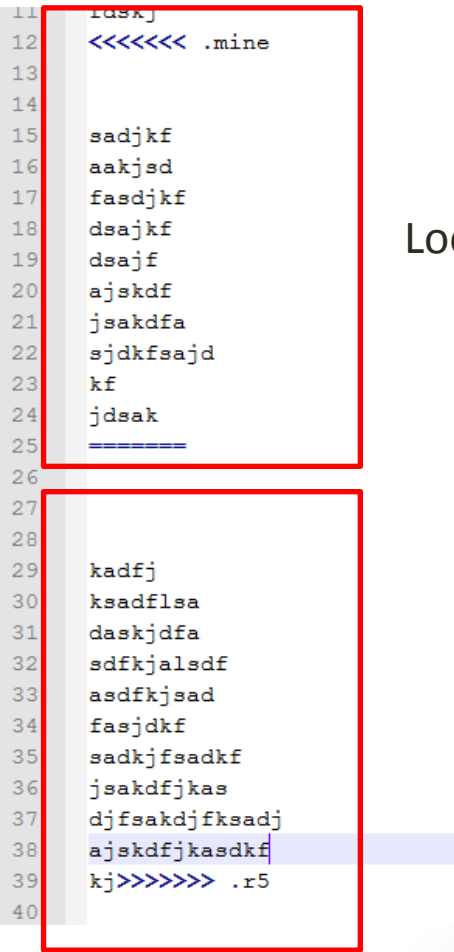

Local Version.

# Fix code and make it resolved

- To solve this condition, we may fix the code into a correct version.
- Then we can make code "Resolved" and cancel the conflicted case.

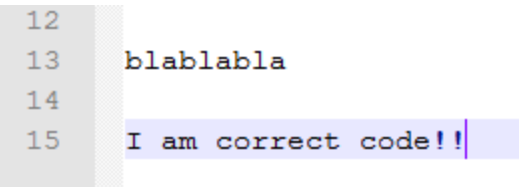

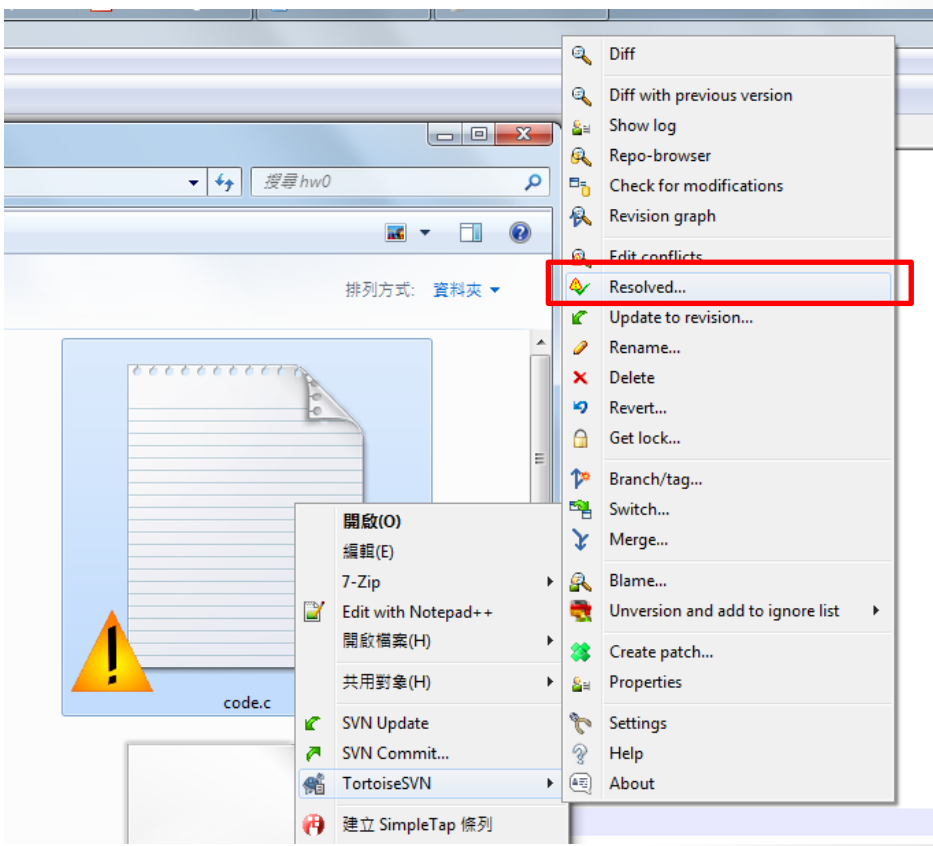

#### Fix code and make it resolved(cont'd)

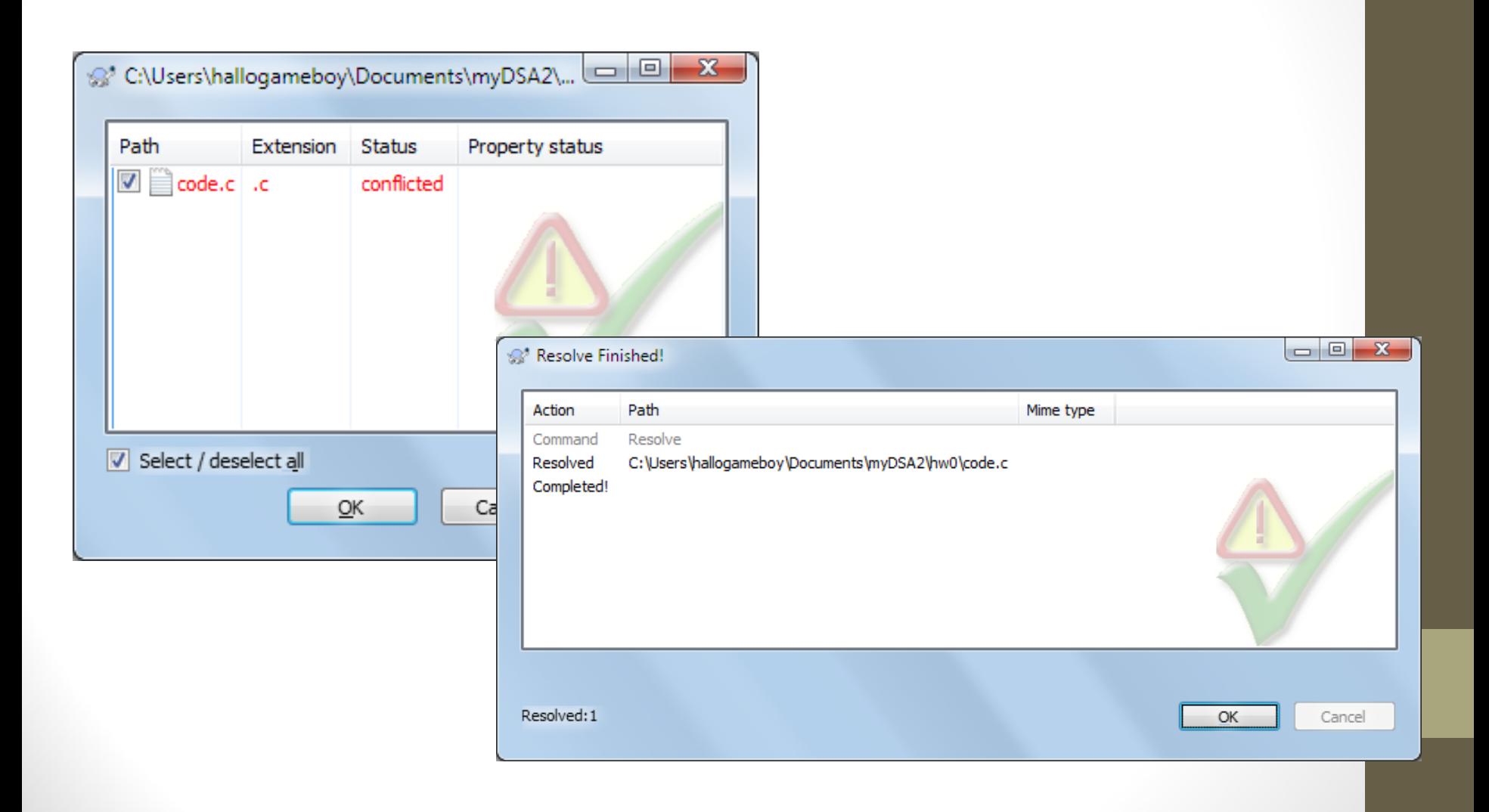

# Commit the files regularly.

- The "Resolved" only cancel the status of the files.
- We have to commit the file into the repository as normal.

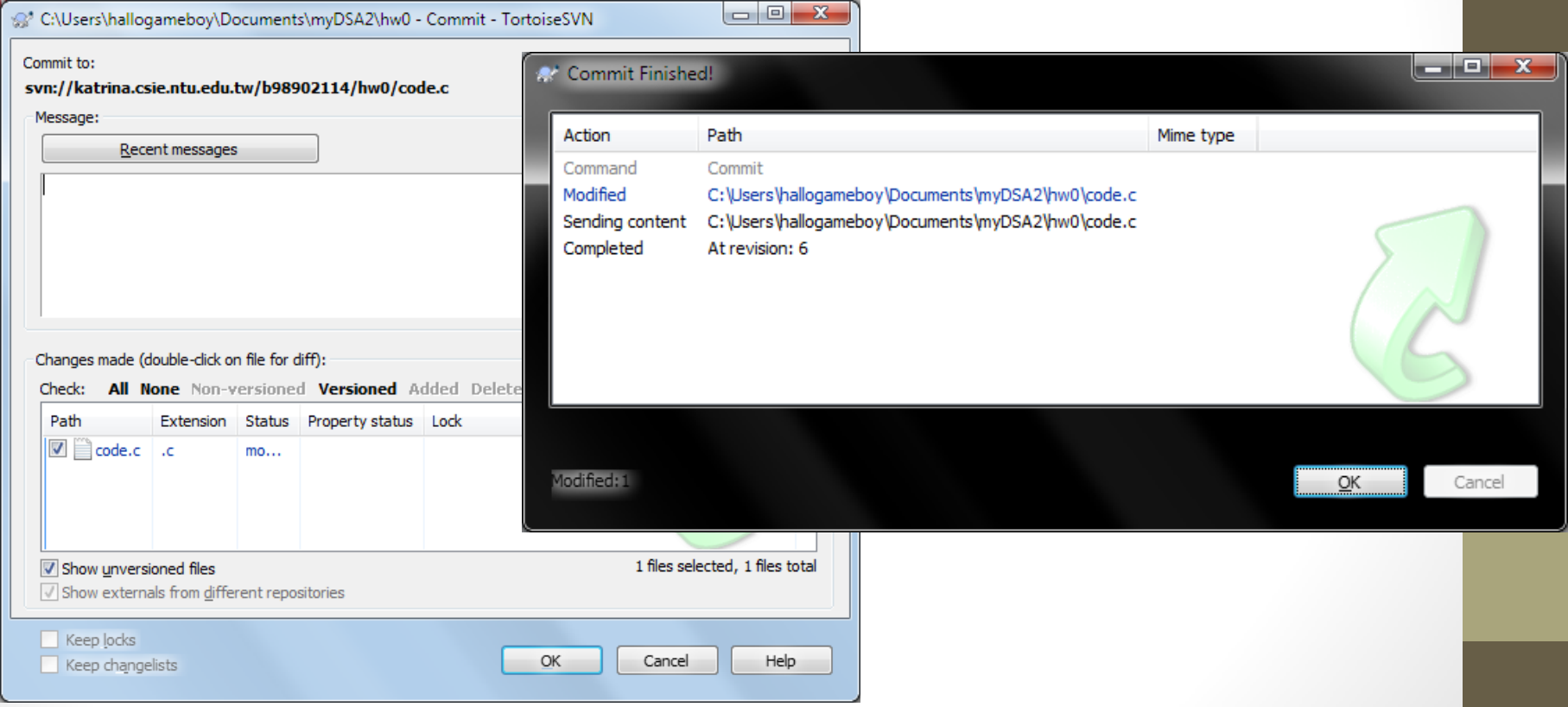

# Alterations in SVN

## Sync Issue between local & Repo.

- The side of repository CANNOT sync any alteration of local side all the time.
- So we should follow the SVN way to make alterations.
- Such as:
	- 1. add (add)
	- 2. rename (mv)
	- 3. delete (rm)
- After you do the alterations, the alterations will be synced with the commit operation.

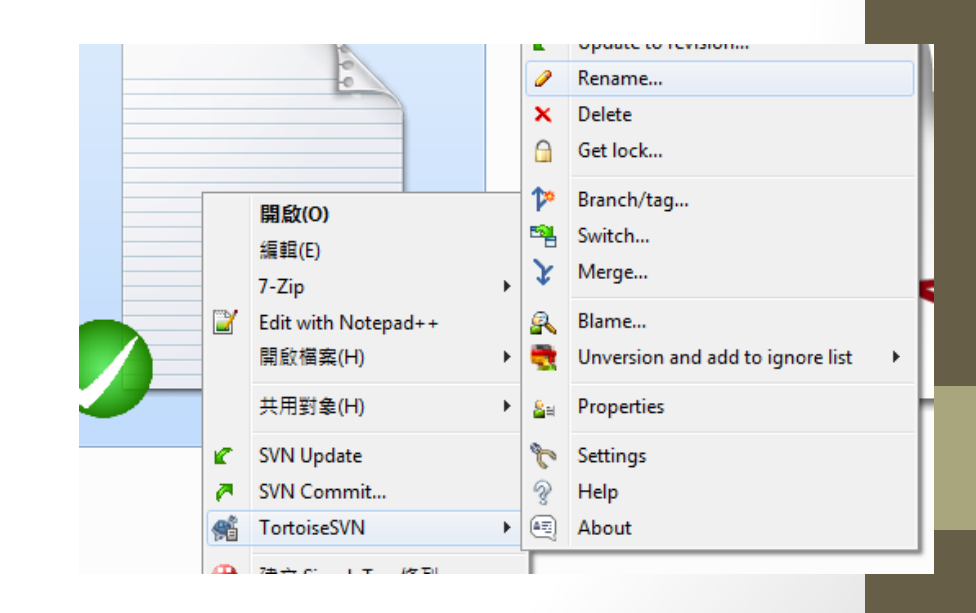

#### Use SVN in worksataion

# SVN in command line

- 1. svn checkout svn://katrina.csie.ntu.edu.tw/booxxxvvv/ svn co svn://katrina.csie.ntu.edu.tw/booxxxvvv/
- 2. svn commit -m  $\ln$  am comment>///<' svn ci -m 'I am comment>///<'
- 3. svn add file.c
- 4. svn rm file.c
- 5. svn ls svn://katrina.csie.ntu.edu.tw/booxxxvvv/ svn ls svn://katrina.csie.ntu.edu.tw/booxxxvvv/blabla/
- 6. svn log
- 7. syn resolved code.c
- 8. syn revert r?
- 9. svn help svn help blabla

## Make in Windows

# Common Problem

- 1. The C compiler
	- We can install the compiler package such as MinGW[\(http://www.mingw.org/\)](http://www.mingw.org/)
	- The easier way is installing some IDE with compilers such as Dev-Cpp([http://www.math.ncu.edu.tw/~jovice/c++/boards/devcpp.htm\)](http://www.math.ncu.edu.tw/~jovice/c++/boards/devcpp.htm)
- 2. Path Issue
	- When we use the compile command in comman line directly, the directory of the compiler should be in the path.

## Use Dev-Cpp as an example…

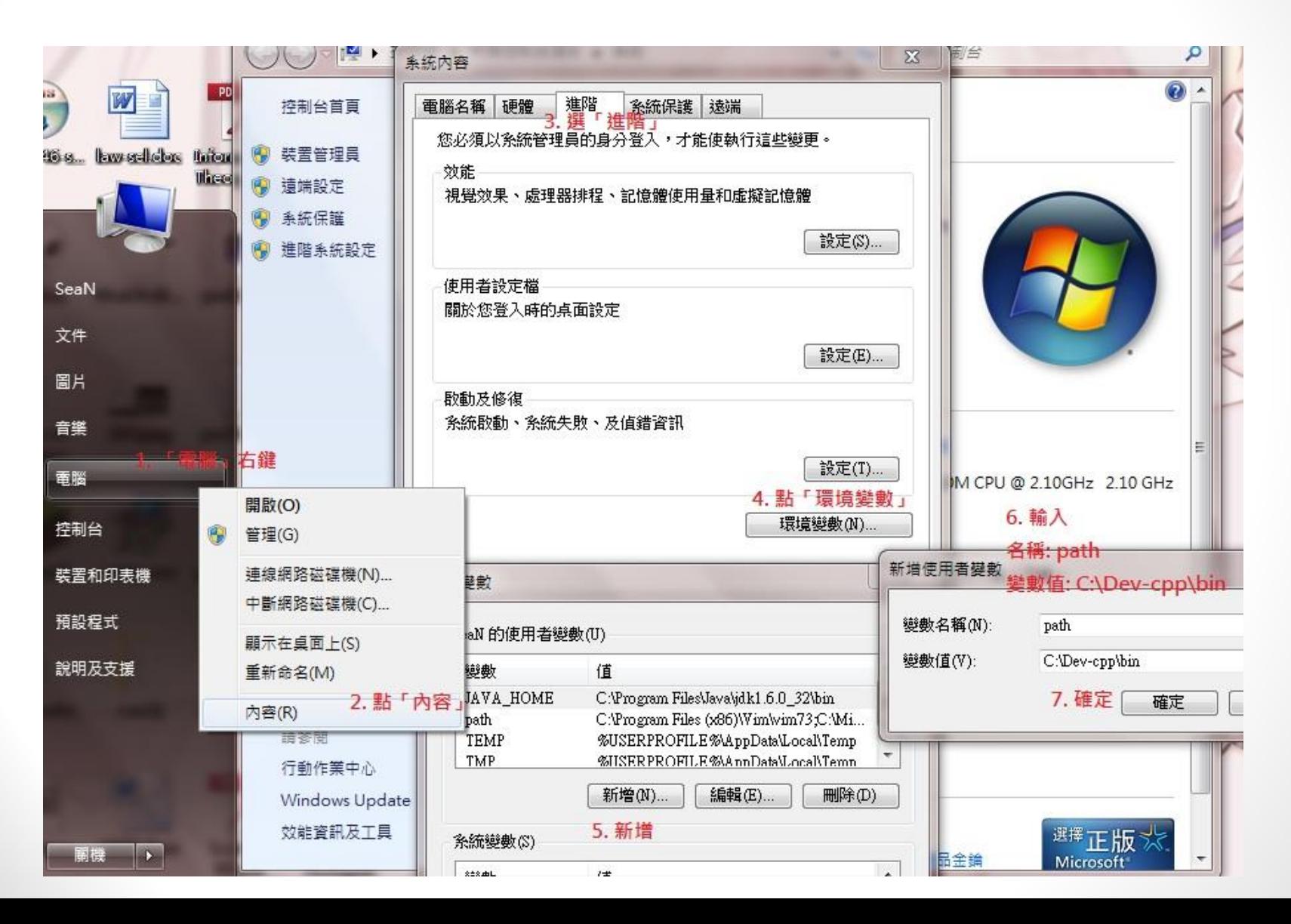